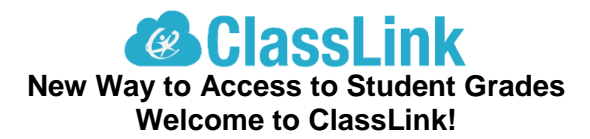

First Time Here? Please read below. Otherwise, click [here.](https://launchpad.classlink.com/santarosa)

We are pleased to share that the Santa Rosa School District has adopted ClassLink, a webbased platform that allows students and parents to use a single district-assigned student ID and domain password to access everything they need.

ClassLink provides faster, easier, and more secure access to the student portal (used to display grades, attendance, and other student information), as well as to online resources being used in the classroom.

## **Here are the steps to get started in ClassLink:**

## 1) **ClassLink Username**

If not already known, students receive their district-assigned student ID from their assigned teachers. Note: The student ID number begins with *57*. **The student ID is the Username to login to ClassLink.** Parents can ask their child or the assigned teacher for the districtassigned Student ID.

## 2) **ClassLink Password**

- a) **Elementary students** receive their personal 4-digit SMART password from the assigned teacher. **This 4-digit number is the ClassLink Password for elementary students.** Parents can ask their child or the assigned teacher for the 4-digit number.
- b) **Middle and high students** login to a school computer using an "initial password" provided by the assigned teacher. During the first login, students will be prompted to change the "initial password" to one that they create. **This password is the ClassLink Password for middle and high school students.** Teachers and school staff do not have access to student-created passwords and are unable to provide passwords to parents. Parents must ask their child for the created password.
- 3) From the Chrome browser on a laptop or PC (Chrome download available [here\)](https://www.google.com/chrome/browser/desktop/) students and parents go to<https://launchpad.classlink.com/santarosa> and bookmark it for future use. You can also click on the student picture on the [school district home page.](https://www.santarosa.k12.fl.us/) **Note:** For mobile devices, the ClassLink app called **Santa Rosa Launch** is available for download in both iTunes for Apple devices and Google Play for Android devices. If not alre[ady entered into th](https://itunes.apple.com/us/app/santa-rosa-launch/id1097067308?mt=8)[e app, the school co](https://play.google.com/store/apps/details?id=com.classlink.srl.android&hl=en)de to enter is *santarosa*.

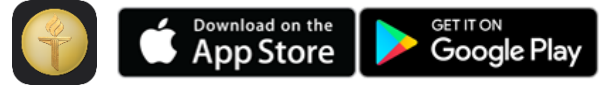

4) Students and parents login with the district-assigned student ID and password as described above. After logging into ClassLink, grades can be checked by clicking on the following icon in ClassLink:

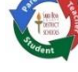

If you have any problems logging in to ClassLink, please contact your child's teacher for assistance.

**Coming soon!** Parents will be able to create an account on a ClassLink Parent Portal and link their children to the ClassLink account. This will allow you to login to the ClassLink Parent Portal and select any of your students without having to login multiple times. More information will be provided here when the ClassLink Parent Portal is ready.